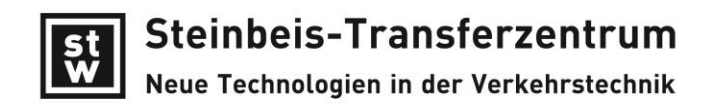

# **winLIFE 4.0 2017: Was ist neu gegenüber 4.0 ?**

### **vereinfachte Installation**

Es wird nur noch eine winLIFE-Version ausgeliefert, die für 32 Bit und 64 Bit geeignet ist. Der Benutzer muß hier keine Entscheidung mehr treffen. Auch die Datenbank wurde vereinheitlicht: die ACCESS-Datenbank wird nicht mehr verwendet sondern nur noch SQL-Server.

Also gilt: Eine für ALLE(s)

### **winLIFE 4.0 2017 Demo-Version**

Es wurde nun eine Demoversion erstellt, die eingeschränkt ist, aber bezüglich Benutzeroberfläche der Vollversion entspricht. Damit kann sich ein Interessent einen ersten Eindruck von winLIFE verschaffen. Die bisherige Demoversion basierte auf winLIFE 3.8.

### **Dokumentation**

Nachdem das winLIFE Handbuch 1400 Seiten erreicht hatte, wurde die Aufspaltung auf mehrere Teildokumentationen beschlossen. Nun existieren:

MANUAL: Enthält die Theorie und Benutzeroberfläche

EXAMPLES: Die 35 Beispiele sind hier aufgeführt

FKM QUICKCHECK: statische und dynamische

FE INTERFACE: nur für Anwender, die den VIEWER4WINLIFE nicht nutzen wollen.

### **Datenimport aus ANSYS, ABAQUS, Nx, FEMAP, Recurdyn**

winLIFE Kunden haben immer größere FE-Modelle verwendet mit der Folge, dass die Geschwindigkeit beim Einlesen zunehmend in den Fokus geriet. Grundsätzlich dauert auch das Einlesen sehr großer FE-Modelle in die Original-Software seine Zeit und damit muß man leben. In winLIFE wurden nun die Einleseroutinen optimiert, um das technisch Machbare darzustellen. Weiterhin wurde der Import von bisher nicht unterstützten Elementtypen in ABAQUS realisiert.

Der VIEWER4WINLIFE ist nicht nur für den Datenimport zuständig sondern auch für die Knoten- bzw. Elementauswahl für die Lebensdauerberechnung, die Definition der Schweißnähte. Auch die Datenanalyse sowohl der Lebensdauerergebnisse aber auch der Spannungen und Verformungen aus dem FE/MKS-Modell wurde an vielen Stellen optimiert und so die Benutzerakzeptanz weiter verbessert. Auch zukünftig wird der VIEWER4WINLIFE ein wichtiger Schwerpunkt der Weiterentwicklung sein. Wünsche und Anregungen sind sehr willkommen.

### **Datenschnittstellen Turbolab und FAMOS**

Es können die Original-Dateien direkt eingelesen werden.

### **Begrenzung der Spalten bei Belastungsdateien**

Die Anzahl der Spalten für die Belastung in einer Tabelle ist nicht limitiert jedoch die Anzahl der Zeichen. Nachdem ein Benutzer die zulässige Zeichenzahl überschritten hatte, wurde nun die Anzahl der Zeichen auf 20 000 pro Zeile gesetzt.

### **Generierung von dynamischen Momentenspitzen bei Verbrennungsmotoren**

Bei Kraftfahrzeugen werden Betriebsdaten in großem Umfang aus CAN-Messungen erfaßt. Diese Daten enthalten aber nur das mittlere Moment ohne durch die Zünddrücke bewirkten Spitzen zu erfassen. Durch Angabe elementarer Motordaten, Anzahl der arbeitenden Zylinder, Motormessdaten, etc. können die Drehmomentenspitzen berechnet werden.

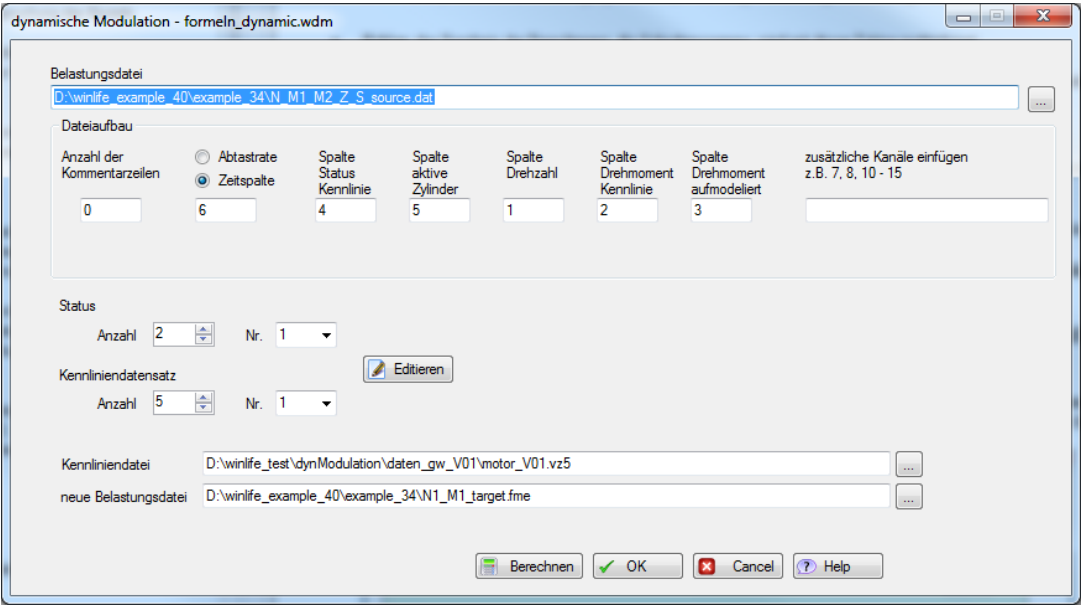

Die beiden Bilder zeigen dir Möglichkeit: links die Original-Messung vom CAN-Bus, rechts der durch winLIFE erzeugte Drehmomentenverlauf.

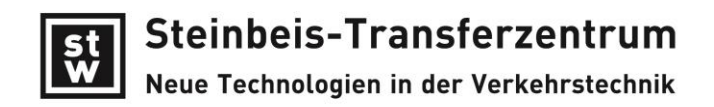

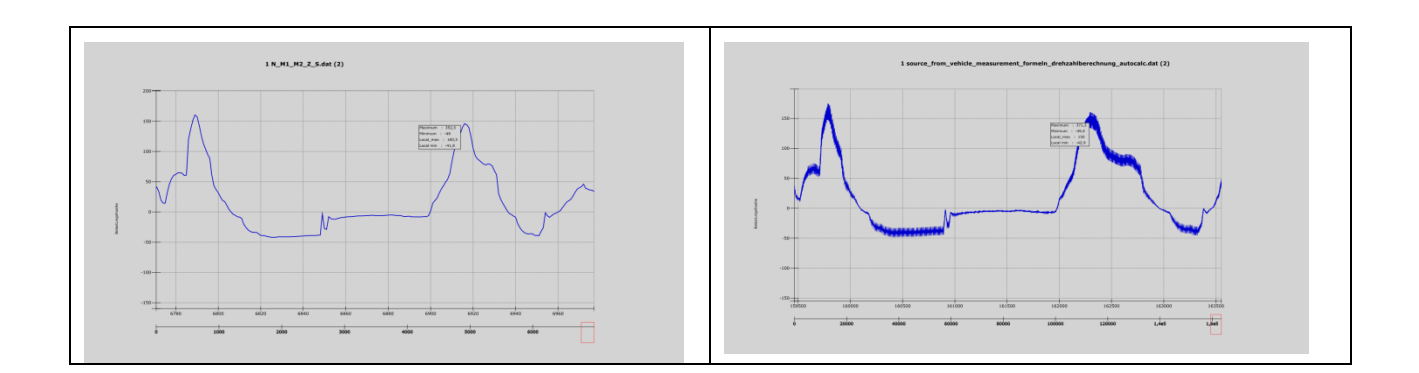

## **Formelgenerator**

Ein neuer integrierter Formelgenerator erlaubt es, aus bestehenden Belastungssignalen neue Signale zu erzeugen. Die unten abgebildete Maske zeigt ein Beispiel für Formeln, mit deren Hilfe aus der gemessenen Fahrgeschwindigkeit eines Kfz und den Übersetzungsverhältnissen des Stufengetriebes die Getriebeeingangsdrehzahl erzeugt wird. Damit wird die Lebensdauerberechnung von Zahnrädern ermöglicht, was ohne die Drehzahlinformation nicht nötig gewesen wäre.

| Edit Channel:          | winLIFE Channel 1 -                  | <b>SE</b>      | ×                                                |                                                                         | Load Channeldefinition |           |                       |
|------------------------|--------------------------------------|----------------|--------------------------------------------------|-------------------------------------------------------------------------|------------------------|-----------|-----------------------|
| Lower Limit co         | Channel                              |                | < Upper Limit                                    | Formula                                                                 |                        |           |                       |
|                        | Column 36                            | $\cdot$        |                                                  |                                                                         |                        | Create    | Delete                |
| Lower Limit            | Channel                              | Upper Limit    | Formula                                          |                                                                         |                        |           |                       |
| 0.5                    | Column                               | 1.5            |                                                  | Column 5 * 30 * 17.1 * 1.5 / (3.6 * 0.3 * 3.141)                        |                        |           |                       |
| 1.5                    | Column 2.5                           |                |                                                  | Column 5 * 30 * 10.2 * 1.5 / (3.6 * 0.3 * 3.141)                        |                        |           |                       |
| 2.5                    | Column 3.5                           |                | Column 5 * 30 * 6.1 * 1.5 / (3.6 * 0.3 * 3.141)  |                                                                         |                        |           |                       |
| 3.5                    | Column., 4.5                         |                | Column 5 * 30 * 3,7 * 1,5 / (3,6 * 0,3 * 3,141)  |                                                                         |                        |           |                       |
| 4.5                    | Column. 5.5                          |                | Column 5 - 30 - 2,22 - 1,5 / (3,6 - 0,3 - 3,141) |                                                                         |                        |           |                       |
| 5.5                    | Column 65                            |                |                                                  | Column 5 * 30 * 1.33 * 1.5 / (3.6 * 0.3 * 3.141)                        |                        |           |                       |
| 6.5                    | Column                               | 75             |                                                  | Column 5 * 30 * 0.8 * 1.5 / (3.6 * 0.3 * 3.141)                         |                        |           |                       |
| Apply formula          | Modulation file: Vormeln_dynamic.wdm |                |                                                  |                                                                         |                        |           | 100 <sup>2</sup><br>奕 |
|                        | Load file:                           |                |                                                  | D:\winlife_example_40\example_34\source_from_vehicle_measurement.dat    |                        |           | $\sim$                |
| Count of comment rows: |                                      | $\overline{0}$ |                                                  |                                                                         |                        |           |                       |
|                        |                                      |                |                                                  | New load file: D. winlife example 40 example 34 \N M1 M2 Z S source.dat |                        |           | Gun.                  |
|                        |                                      |                | v dyn. modulation                                | Show Result                                                             |                        | Calculate |                       |

Eingabemaske mit Formeln zur Erzeugung eines Kanals (channel 1) mit der Drehzahl

# **Darstellung Signalverlauf**

Der Signalverlauf konnte bisher nur als Einzelsignal in einer Grafik dargestellt werden, was oftmals beklagt wurde. Hier wurde nun Abhilfe geschaffen und es können bis zu 200 Verläufe in einem Bild dargestellt werden. Das folgende Bild zeigt 4 Kanäle.

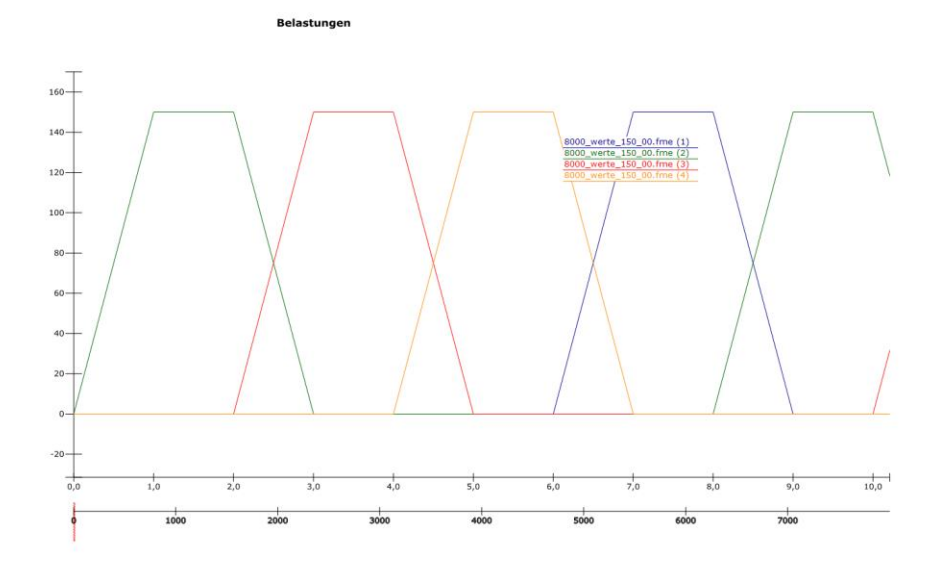

### **FKM Richtlinie nun auch für Schweißnähte**

Bisher war die FKM-Richtlinie nur für nicht geschweißte Bauteile anwendbar. Nun wurde auch die Schweißnahtberechnung nach FKM realisiert. Um zu zeigen, dass eine korrekte Umsetzung der FKM-Richtlinie erfolgte, sind alle in der FKM-Richtlinie aufgeführten Beispiele komplett nachgerechnet und die Ergebnisse so dokumentiert, dass diese nachvollzogen werden können. Das Bild unten zeigt das Beispiel 6.6. der FKM-Richtlinie, das in der winLIFE-Dokumentation beschrieben ist und mit allen Daten und Ergebnissen ausgeliefert wird.

Die Dokumentation ist so gestaltet, dass der Bezug zur FKM-Richtlinie einfach erkennbar ist. So werden z.B. Screenshots (s. nächstes Bild) aus der FKM Richtlinie entnommen.

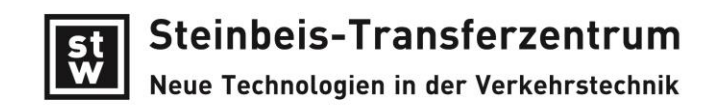

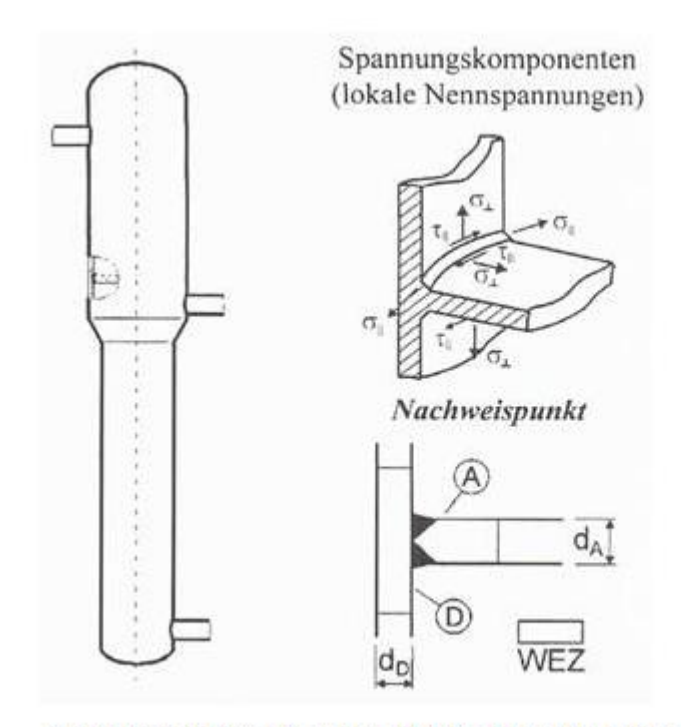

#### Bauteil und Detailbereich mit Spannungskomponenten [FKM Richtlinie]

Im winLIFE-Protokoll werden nach der Berechnung die erhaltenen wichtigen Zwischenergebnisse und die entsprechenden Formeln aus der FKM-Richtlinie (mit Nummer der Formel aus FKM) ausgegeben, da viele Benutzer gern den unmittelbaren Bezug zur FKM-Richtlinie zur Überprüfung benötigen.

```
a naskirwe herajavembra oo suu anan asihiy
   26.04.2017 17:36:41
Werkstoffkennwerte
%erkstoffkennwerte<br>
Spannungen aus der Summe der Lastfälle<br>
Spannungen aus der Summe der Lastfälle<br>
sx: 3.40000E+01 sy: 0.00000E+00<br>
txy: 1.40000E+01 tyz: 0.00000E+00
                                                                                                       az: 0.00000E+00<br>txz: 0.00000E+0
                                                                     tyz: 0.00000E+00
                                                                                                                txx: 0.00000E+00
Statischer Festigkeitsnachweis für den Knoten 1
Temperaturfaktor
                            KT, m = KT, p: 9, 10000E-01 (3.2.22 - 3.2.27)KTt, m: 3,66667E-01 (3.2.29)<br>KTt, p: 3,66667E-01 (3.2.29)
Hauptspannungen
                           h1: 3.90227E+01
                                                                      h2: 0.00000E+00
                                                                                                              h3: -5.02272E+00
n: 3.90227E+01<br>Duktilitätsfaktor (1910) = hetigkeitsfaktor (1910) = hetigkeitsfaktor (1910)<br>f_sigma: 0.00000E+00 q: 1.00000E+00 RNL: 1.00000E+00 (Zug)<br>f_sigma: 0.00000E+00 q: 1.00000E+00 RNL: 1.00000E+00 (Druck)<br>f_tau: 5.7
Vergleichsspannung
Vergleichsspannung<br>
signa_v : 4.17612E+01 (3.1.4)<br>
plastische Stüzzahl – ppl<br>
signa_v : 3.67696E+01 (3.1.14)<br>
plastische Stüzzahl – ppl<br>
enz = 5.00000E-02 Entfeat
                           eps_ref: 5.00000E-02 Entfestigkeitsfaktor: 8.80000E-01<br>npl: 1.00000E+00 E: 2.10000E+05 Kp: 1.000
                                                                                                              Mp: 1.00000E+00 (3.3.13/14)
Bauteilfestigkeit
                               - sigma_SK
Bauteilfestigkeit - sigma_SK (3.4.2/3) <br>
Sigma_SKw: 1.04060E+02 (3.4.4/5)<br>
Vergleichsauslastungsgrad - aSK (3.5200E+02 (3.4.4/5)<br>
(3.6.14/15) aSK: 6.22445E-01 sigma_v: 4.17612E+01 sigma_SK: 1.89200E+02 jges: 2.82000E+00 (3
```
### **Drehmoment-Spannungspfade, Anzeigen einzelner Bereiche**

Das Verhalten nichtlinearer Berechnungen des Antriebsstrangs ist mit Hilfe des Drehmoment-Spannungspfades nun einfacher zu überprüfen. Die Grafik zeigt das charakteristische Verhalten des Modells und erleichtert damit ganz wesentlich die Beurteilung. Der Algorithmus wurde modifiziert und beschreibt nun das Verhalten noch besser, was durch Abgleich von Rechnung und Messung gezeigt wurde.

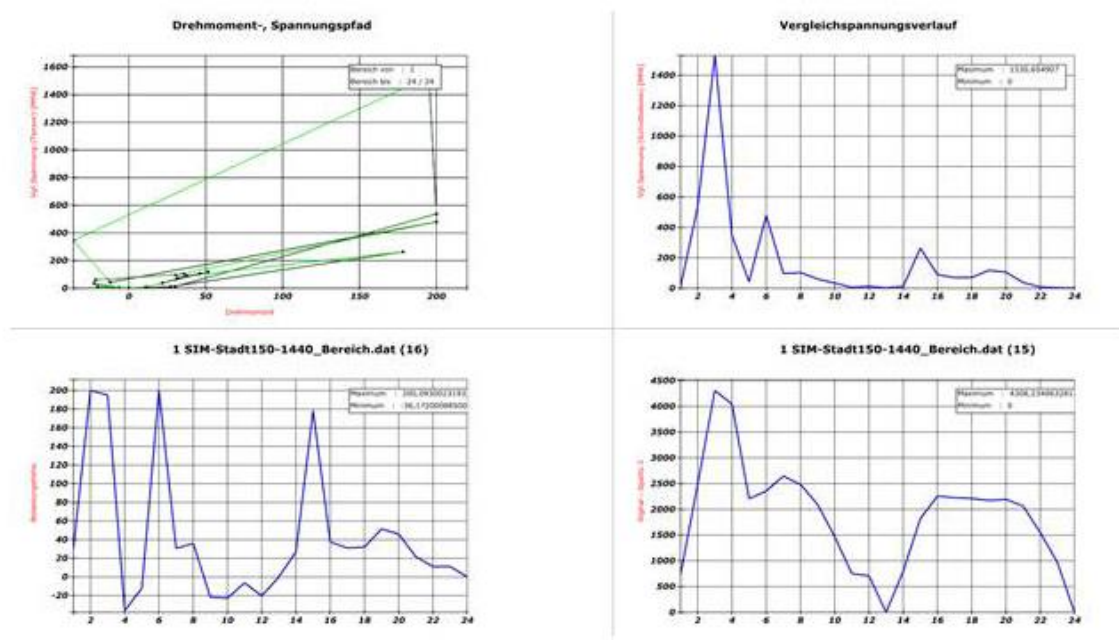

### **Rissfortschrittsrechnung**

Bei der Rissfortschrittsrechnung bereitet es immer wieder Probleme, dass zwei unterschiedliche Einheitensysteme in der Literatur üblich sind. Die oftmals notwendige Umrechnung von Einheiten ist wegen der Exponentialgleichungen umständlich, so dass dem Benutzer von winLIFE nun eine Erleichterung durch automatische Umrechnung angeboten wird.

Es kann nun zwischen den beiden Einheitensystemen umgeschaltet werden. Bild unten links zeigt die Daten in der Default-Einheit. Wird nun das Kästchen unten markiert, so werden die Daten in der anderen Einheit angezeigt (Bild rechts).

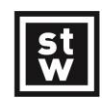

Steinbeis-Transferzentrum

Neue Technologien in der Verkehrstechnik

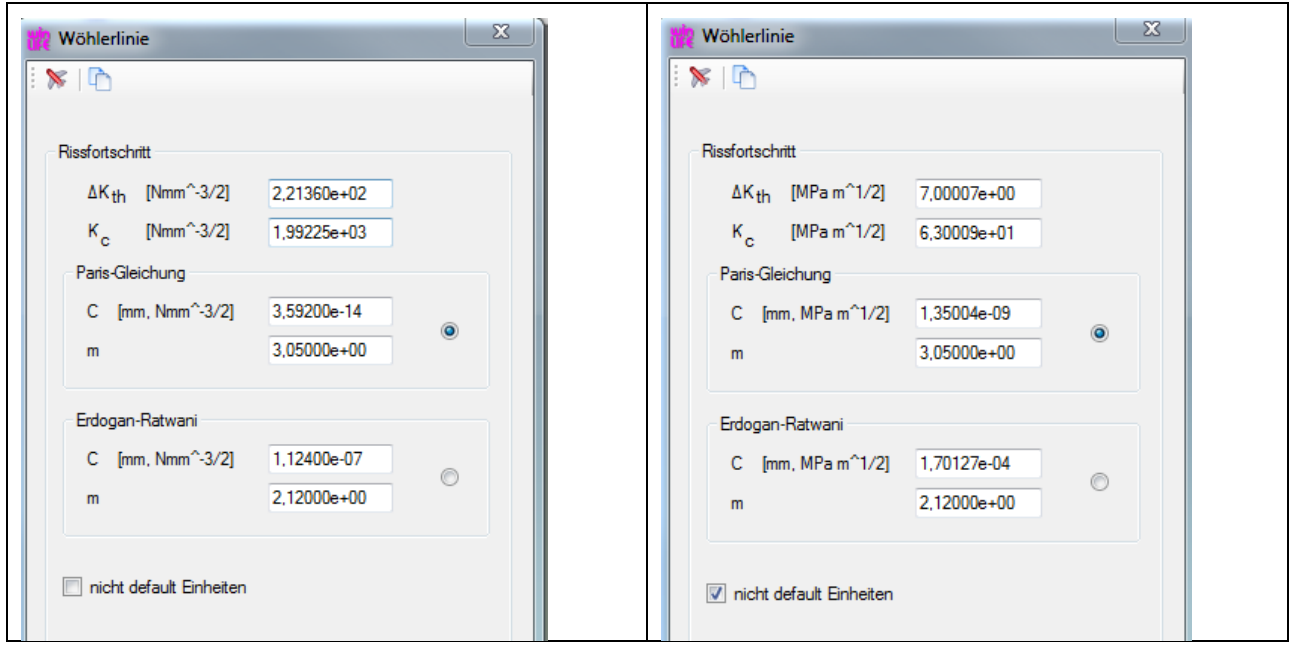

# **Modale Superposition**

Transiente Rechnungen hochdynamischer Phänomene sind sehr zeitaufwendig und sind somit nur für kurze Ereignisse einsetzbar. Die Methode der modalen Superposition erlaubt hingegen die Berechnung mit sehr kurzen Rechenzeiten und ist bezüglich Genauigkeit in den meisten Fällen ausreichend.

Mehrere winLIFE-Kunden setzen dieses Verfahren bereits zu Ihrer großen Zufriedenheit ein.

Obwohl eine große Zahl passender Problemstellungen existiert, scheitert die Nutzung durch einen größeren Anwenderkreis nach unserer Einschätzung bisher daran, dass die theoretischen Grundlagen von der Mehrzahl der Anwender nicht überblickt werden, so dass sich diese nicht an die Anwendung der Methode herantrauen.

Wir wollen dies ändern und haben dazu ein zunächst sehr einfaches Beispiel eines 2 Massenschwingers aufgebaut und lösen dieses analytisch und durch modale Superposition. Basierend auf diesen Grundlagen wird dann ein sehr komplexes Modell berechnet: die Kurbelwelle eines 4-Zylinder Verbrennungsmotors.

Es wird ein Seminar zur dynamischen Simulation stattfinden, in dem dies im Detail gezeigt wird. Einen kleinen Auszug zeigen die folgenden Bilder mit einigen der Eigenformen, die mit Recurdyn berechnet wurden.

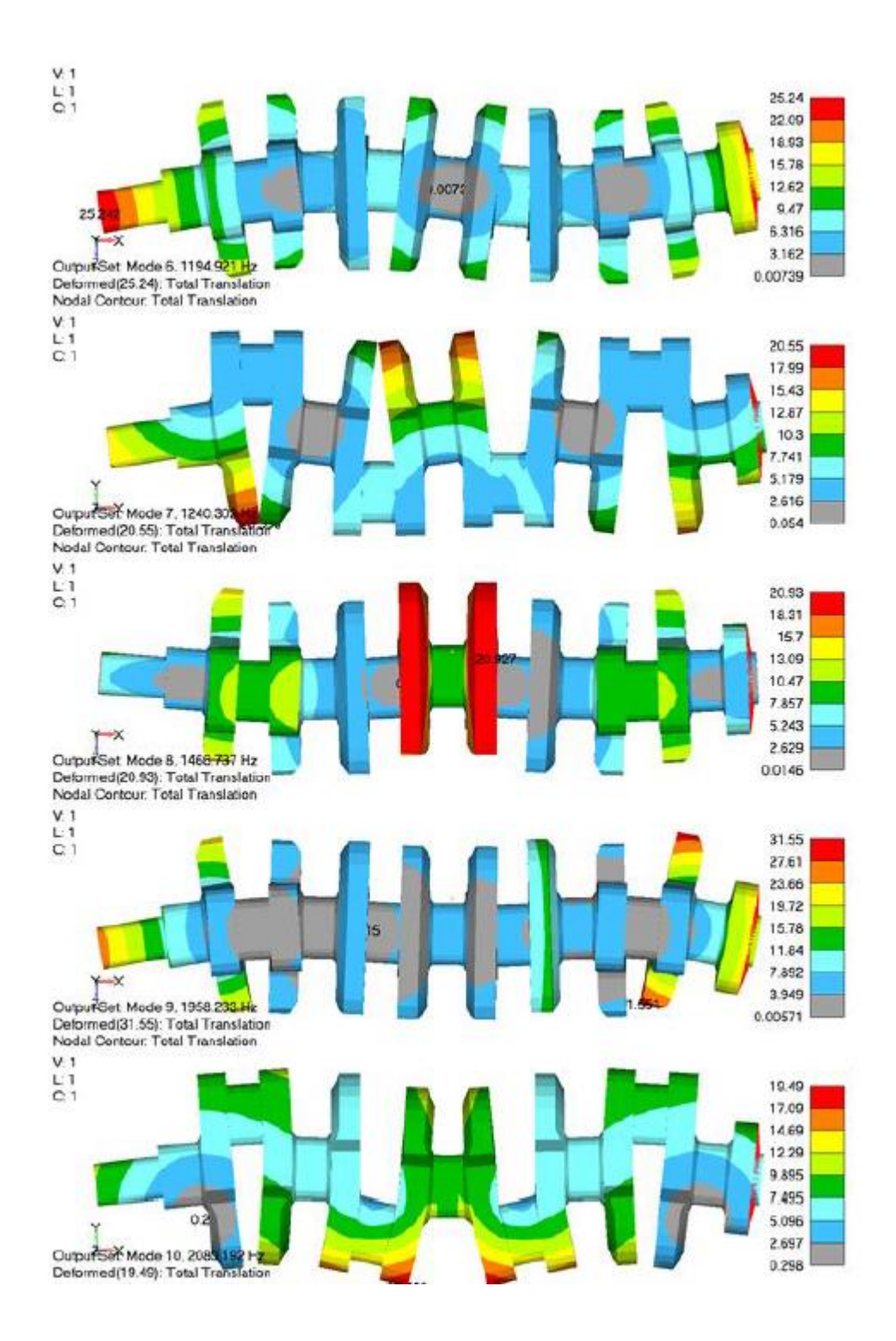

Die modalen Koordinaten und die Eigenformen werden aus Recurdyn nach winLIFE übernommen und damit dann die Lebensdauer berechnet. Das Ergebnis für die Schadenssumme zeigt das Bild unten.

.

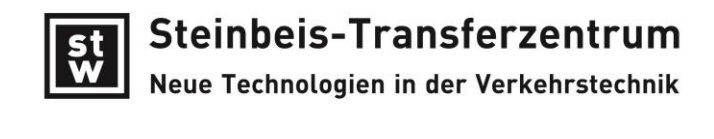

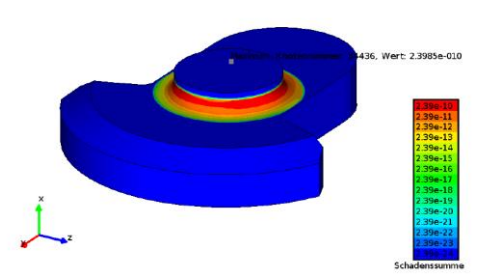

Die komplexe Dokumentation, in der auch auf Fragen der Genauigkeit eingegangen wird, wird in Kürze auf unserer Homepage in der Rubrik Publikationen zur Verfügung gestellt.

Das Seminar wird voraussichtlich Anfang des Jahres 2018 stattfinden. Voranmeldungen können bereits erfolgen.